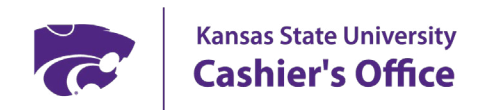

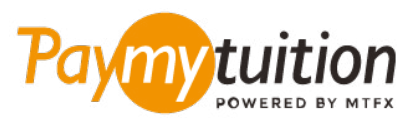

# INTERNATIONALE STUDENTEN - WIE SIE IHRE ZAHLUNG LEISTEN KÖNNEN

Das Bezahlen der Studiengebühren mit PayMyTuition ist sicher, schnell und bequem. Folgen Sie den einfachen Schritten unten, um Ihre Zahlung abzuschließen:

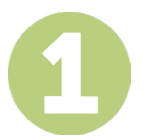

## **ZUGANG ZUM PAYMYTUITION-PORTAL**

Melden Sie sich mit Ihrer eID und Ihrem Passwort bei Ihrem **[KSIS](https://signin.k-state.edu/WebISO/login?service=https://ksucsprd.ksis.its.ksu.edu/psp/ksucsprd/EMPLOYEE/SA/c/NUI_FRAMEWORK.PT_LANDINGPAGE.GBL&logoutCallback=https://ksucsprd.ksis.its.ksu.edu/psp/ksucsprd/EMPLOYEE/SA/?cmd=logout&serviceName=ksucsprd)**-Studentenportal an. Klicken Sie auf der Studenten-Homepage auf "Financial Account" und wählen Sie dann auf dem Bildschirm Kontostand" den Link "Pay Now/Direct Deposit". Klicken Sie auf die Schaltfläche "Make an International Payment", um zum Zahlungsportal **PayMyTuition** weitergeleitet zu werden.

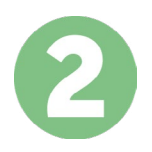

## **ZAHLUNGSMETHODE AUSWÄHLEN**

Prüfen Sie die angebotenen Zahlungsoptionen und wählen Ihre bevorzugte Zahlungsmethode aus. Zu den Zahlungsoptionen gehören Banküberweisungen, Debit-/Kreditkarten in Ihrer Heimatwährung, eWallet-Zahlungen und andere lokale Optionen.

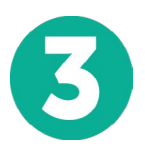

# **GEBEN SIE IHRE DATEN EIN**

Geben Sie einige grundlegende Informationen ein, einschließlich Ihrer Studentennummer. Wir werden diese Informationen Ihrer Zahlung beifügen, damit das Kansas State University Team Ihre Zahlung leicht identifizieren kann.

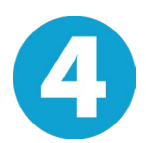

# **MACHEN SIE IHRE ZAHLUNG**

Folgen Sie den Anweisungen, um Ihr Geld über die von Ihnen gewählte Zahlungsmethode an **PayMyTuition** zu senden.

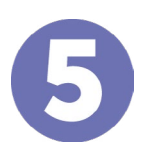

#### **TRACK & CONFIRM**

Verfolgen Sie Ihre Zahlung, indem Sie sich jederzeit in Ihr **PayMyTuition Dashboard** einloggen. Erhalten Sie SMS-Texte, E-Mail-Statusaktualisierungen und Bestätigungen, wann Ihre Zahlung eingegangen ist.

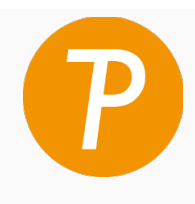

#### **Paymy** tuition

U.S. & Kanada gebührenfrei: 1 855 663 6839 U.S. Lokal: +1 201 209 1939 Kanada Lokal: +1 905 305 9053 Email: support@paymytuition.com Internet: www.paymytuition.com

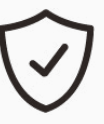

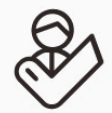

**Tolle Preise Sicher Unterstützung**